## IBM InfoSphere QualityStage Address Verification Interface

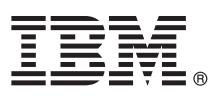

# **Version 10.0**

## **Quick Start Guide**

*This guide gives you an overview of a basic installation of IBM InfoSphere QualityStage Address Verification Interface.*

### **Product overview**

 $1B$ M<sup>®</sup> InfoSphere<sup>®</sup> QualityStage<sup>®</sup> Address Verification Interface parses, validates, and transliterates address data for more than 240 countries or regions from around the world.

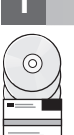

### **1 Step 1: Access your software**

To download your product if you do not have the installation media, go to the [IBM Passport Advantage®](http://www.ibm.com/support/docview.wss?uid=swg24032994) site. For instructions, see the [IBM Support Portal.](http://www.ibm.com/support/entry/portal/Software/Information_Management/InfoSphere_Information_Server)

This installation package includes these components:

- Quick Start Guide
- v IBM InfoSphere QualityStage Address Verification Interface for Windows, Linux, or UNIX operating systems, and release notes
- Product documentation
- Postal validation reference files

To download any fix packs or updates, go to the [IBM Support Portal](http://www.ibm.com/support/entry/portal/Software/Information_Management/InfoSphere_Information_Server) or the knowledge collections for InfoSphere Information Server Version [9.1,](http://www.ibm.com/support/docview.wss?uid=swg21608795) [8.7,](http://www.ibm.com/support/docview.wss?uid=swg21505365) or [8.5.](http://www.ibm.com/support/docview.wss?uid=swg21443006)

## **2 Step 2: Evaluate the system requirements**

Ensure that your computers meet the system requirements for InfoSphere Information Server and IBM InfoSphere QualityStage Address Verification Interface. You can use the [Software Products Compatibility Reports tool](http://publib.boulder.ibm.com/infocenter/prodguid/v1r0/clarity/softwareReqsForProduct.html) to view detailed system requirements.

## **3 Step 3: Plan your installation and architecture**

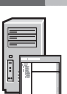

You install InfoSphere Information Server product modules and components on one computer or distributed across multiple computers. InfoSphere Information Server is installed in tiers: metadata repository tier, services tier, engine tier, and client tier.

The following diagram shows an installation that is distributed across three computers. For details about architectures, see the *IBM InfoSphere Information Server Planning, Installation, and Configuration Guide* for Version [9.1,](http://publib.boulder.ibm.com/infocenter/iisinfsv/v9r1/topic/com.ibm.swg.im.iis.productization.iisinfsv.install.doc/topics/wsisinst_pln_ovrvw.html) [8.7,](http://publib.boulder.ibm.com/infocenter/iisinfsv/v8r7/topic/com.ibm.swg.im.iis.productization.iisinfsv.install.doc/topics/wsisinst_pln_ovrvw.html) [8.5,](http://publib.boulder.ibm.com/infocenter/iisinfsv/v8r5/topic/com.ibm.swg.im.iis.productization.iisinfsv.install.doc/topics/wsisinst_pln_ovrvw.html) or [8.1.](http://publib.boulder.ibm.com/infocenter/iisinfsv/v8r1/topic/com.ibm.swg.im.iis.productization.iisinfsv.install.doc/topics/wsisinst_pln_ovrvw.html)

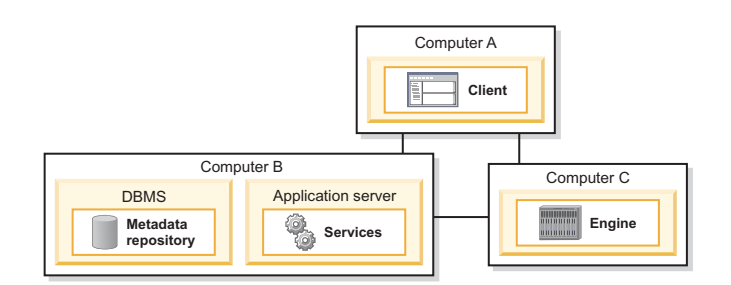

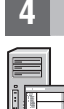

#### **4 Step 4: Install and configure the product modules and components**

To ensure that your installation is successful, view the [release notes](http://publib.boulder.ibm.com/infocenter/iisinfsv/v9r1/topic/iisqhqsarn00_bld/topics/avi_v10_release_notes.html) for the most recent information.

Follow the installation and configuration instructions for one of these scenarios:

- [Installing on Version 8.1](http://publib.boulder.ibm.com/infocenter/iisinfsv/v9r1/topic/com.ibm.swg.im.iis.qs.avi.doc/topics/iinstallingavifor81.html)
- [Installing on Version 8.5 or later](http://publib.boulder.ibm.com/infocenter/iisinfsv/v9r1/topic/com.ibm.swg.im.iis.qs.avi.doc/topics/installingavi.html)

If you upgrade from a previous release, you can run a migration utility to update jobs to work in the current module. For more information, see [Migrating to Address Verification Interface, Version 10.](http://publib.boulder.ibm.com/infocenter/iisinfsv/v9r1/topic/com.ibm.swg.im.iis.qs.avi.doc/topics/t_qsavi_migrate.html)

#### **More information**

#### **? Product documentation**

The [information center](http://publib.boulder.ibm.com/infocenter/iisinfsv/v9r1/index.jsp) contains the documentation, including links to PDF files.

After you install your products, press F1 or use the Help menu in your client to open the installed information center.

#### **Information roadmap**

For additional technical resources, see the [information roadmap.](http://publib.boulder.ibm.com/infocenter/iisinfsv/v9r1/topic/com.ibm.swg.im.iis.productization.iisinfsv.roadmap.doc/topics/iisinfsv_roadmap.html)

© Copyright IBM Corp. 2007, 2013. US Government Users Restricted Rights - Use, duplication or disclosure restricted by GSA ADP Schedule Contract with IBM Corp.

IBM, the IBM logo, and ibm.com® are trademarks or registered trademarks of International Business Machines Corp., registered in many jurisdictions worldwide. Other product and service names might be trademarks of IBM or ot

Printed in Ireland

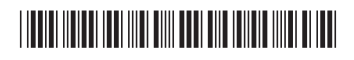

Part Number: CIG5YEN